### **SCUOLA PRIMARIA Classe prima**

## **ISTITUTO COMPRENSIVO DI CARVICO CURRICOLO DI TECNOLOGIA**

 **A.S. ………./………. OBIETTIVI FORMATIVI COMPETENZE ABILITA' CONOSCENZE AMBIENTE DI APPRENDIMENTO RACCORDI INTERDISCIPLI NARI 1° bimestre 2° bimestre 3° bimestre 4° bimestre ADEGUAMENTI A-** Strumenti e **SPAZI: SCIENZE A-** Osserva oggetti **A**1 Sa osservare e analizzare gli oggetti di uso di uso comune oggetti e gli strumenti utilizzati aula, ambiente ITALIANO quotidiano e scolastico ed GEOMErilevandone nell'ambiente familiare e scolastico( es. trasformazioni scolastico classificandoli in base extrascolastico TRIA **MONDO** bottoni, stringhe, significative. alle loro funzioni. **ATTORI**: ARTE e cerniere, zaini, alunni, docenti. IMMAGINE forbici, colla, …). **B**1 Si avvia ad una prima **RISORSE: B-** Computer e sue libri di testo, **B**- Utilizza conoscenza del computer e delle  $\overline{=}$ periferiche: case, strumenti sue parti periferiche. materiale monitor, mouse, - ORIENTAMENTOINTERPRETARE informatici più strutturato e tastiera, casse, elementari **B**2 Sa accendere e spegnere un non, immagini. cuffie, microfono, FATTO DALL'UOMO **METODOLOGIA:** situazioni PC in modo corretto. stampante, cdsituazione di significative di rom, scanner, pen gioco, gioco. driver usb. **B**3 Si avvia ad un uso corretto esperienza Procedura di del mouse. diretta, accensione e osservazione, spegnimento. **B**4 Si avvia ad un uso corretto conversazione Tasti: invio, barra della tastiera. guidata, spaziatrice, elaborazione lucchetto,gomma, **B**5 Si avvia all'uso corretto di maiuscolo, canc. collettiva, alcuni semplici software con Software didattici lezione frontale, l'aiuto dell'insegnante. Software grafico: attività Paint: procedura di individuale e di **B**6 Conosce il disegno al apertura e di gruppo, computer. chiusura; tasti a esercitazioni.  $\blacktriangleleft$ **B**6a Sa entrare nel programma di scelta rapida per disegno paint. disegnare e colorare le diverse **B**6b Sa disegnare e colorare forme figure geometriche. geometriche.

### **SCUOLA PRIMARIA Primo biennio**

# **ISTITUTO COMPRENSIVO DI CARVICO CURRICOLO DI TECNOLOGIA**

**Classe ………………**

#### **A.S. ………./……….** OBIETTIVI<br>
FORMATIVI<br>
COMPETENZE<br>
COMPETENZE<br>
ABILITA<sup>V</sup><br>
ADIELITA<sup>V</sup><br>
AMBIENTE DI<br>
APRENDIMENTO IODI<br>
INTERDISCIPLI<br>
NARI<br>
NARI<br>
<sup>19</sup> bimestre<br>
<sup>29</sup> bimestre<br>
<sup>29</sup> bimestre **A-** Classificazione **TUTTE A-** Osserva oggetti e **SPAZI:** A<sub>1</sub> Sa riconoscere in un oggetto processi produttivi, di oggetti in base aula scolastica, LE vari materiali che lo compongono. aula informatica. DISCIPL rilevandone le<br>trasformazioni più al materiale. **ATTORI**: alunni, trasformazioni Classificazione di INE ORIENTAMENTOINTERPRETARE IL MONDO **A**2 Sa riconoscere le principali docenti. significative. materiali in base **RISORSE:**  caratteristiche dei materiali alle materiale non legno, carta, stoffa). caratteristiche di: strutturato di pesantezza, vario tipo, leggerezza, **A**3 Conosce come viene prodotto, schede resistenza, utilizzato e smaltito un oggetto. predisposte, durezza, **DALL'UOMO** cartelloni, libri di permeabilità, testo, libri, **B**1 Approfondisce la conoscenza fragilità. **B**- Utilizza strumenti computer e sue del programma di grafica Paint. La storia della informatici e di periferiche, carta in modo comunicazione in supporti **B**2 Inizia ad utilizzare il semplificato. situazioni multimediali. programma di videoscrittura significative di gioco FATTO I **METODOLOGIA:**  Word**.** e di relazione con gli concrete di tipo **B-** Software altri. ludico/esperiendidattici **B**2a Sa scrivere e formattare un ziale, testo. Software di conversazioni guidate, lezione videoscrittura frontale, attività Word: individuali , a procedura di **B**2b Sa inserire immagini coppie(lavoro all'interno di un testo scritto. apertura e di  $\blacksquare$ cooperativo) e di chiusura, tasti e  $\blacktriangleleft$ gruppo, comandi. esercitazioni di Procedura di **B**3 Sa salvare un file in una rinforzo, schemi salvataggio di un cartella. di sintesi. file.

### **SCUOLA PRIMARIA Secondo biennio**

# **ISTITUTO COMPRENSIVO DI CARVICO CURRICOLO DI TECNOLOGIA**

**Classe ………………**

#### **A.S. ………./……….** OBIETTIVI<br>
FORMATIVI<br>
COMPETENZE<br>
COMPETENZE<br>
ABILITA<sup>V</sup><br>
ADIELITA<sup>V</sup><br>
AMBIENTE DI<br>
APRENDIMENTO IODI<br>
INTERDISCIPLI<br>
NARI<br>
NARI<br>
<sup>19</sup> bimestre<br>
<sup>29</sup> bimestre<br>
<sup>29</sup> bimestre **A-** Classificazione **SPAZI:** TUTTE **A-** Osserva oggetti e **A**1 Sa riconoscere in un oggetto i di oggetti in base LE aula scolastica, processi produttivi, vari materiali che lo compongono. **NONDO** DISCIPL rilevandone le<br>trasformazioni più al materiale. aula trasformazioni A2 Sa riconoscere le principali Classificazione di informatica. | INE Classificazione di informatica. significative. materiali in base **ATTORI**: caratteristiche dei materiali alle alunni, docenti. ( metallo, vetro, plastica). **B**- Utilizza strumenti caratteristiche di: **RISORSE:**   $\equiv$ informatici e di pesantezza, materiale non **A**3 Conosce come viene prodotto, **ORIENTAMENTOINTERPRETARE** comunicazione leggerezza, strutturato di utilizzato e smaltito un oggetto. resistenza, situazioni vario tipo, FATTO DALL'UOMO significative di gioco durezza, schede permeabilità, predisposte, e di relazione con gli **B**1 Approfondisce la conoscenza altri. fragilità, duttilità, cartelloni, libri di di Word. testo, libri, plasticità. La storia del computer e sue **B**2 Inizia ad utilizzare il foglio di periferiche, vetro. calcolo Excel. **B-** Software supporti didattici. Software multimediali. **B**2a Sa impostare una semplice **METODOLOGI** di videoscrittura tabella con alcune somme Word. Software **A:** attività automatiche. foglio di calcolo concrete di tipo Excel: procedura ludico/esperienz **B**2b Sa riportare dati in una di apertura e di iale, tabella e creare dei grafici chiusura, tasti e conversazioni seguendo la procedura guidate, lezione comandi.Software automatica. frontale, attività creazione individuali, a ipertesti: Power **B**3 Conosce e utilizza i comandi  $\mathbf{L}$ Point. Procedura coppie(lavoro fondamentali di un programma  $\blacktriangleleft$ di apertura e di cooperativo) e per la creazione di un semplice chiusura, tasti e di gruppo, ipertesto (Power Point).

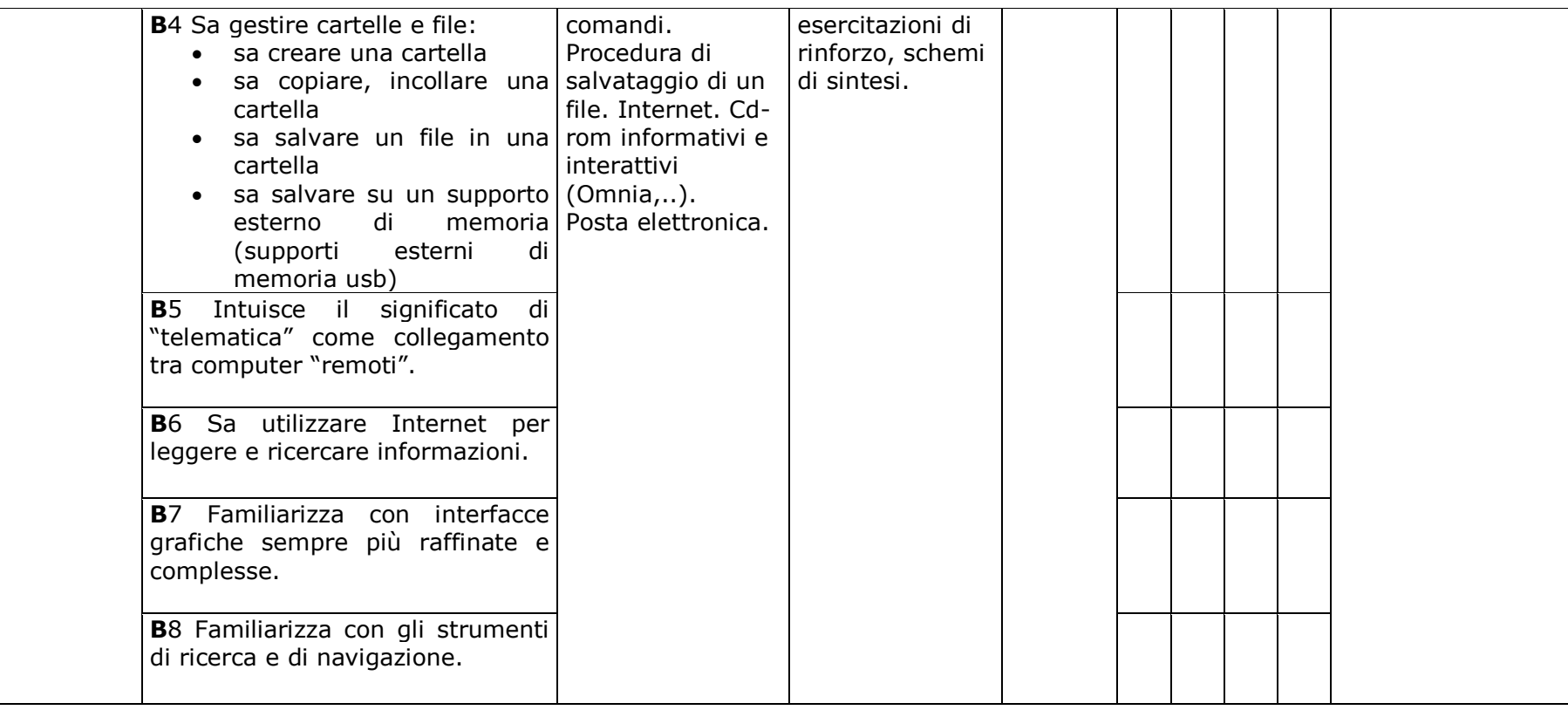